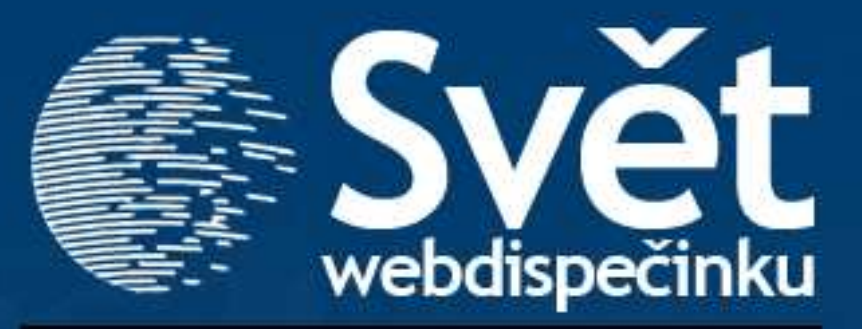

**09/2009 - LISTOPAD**

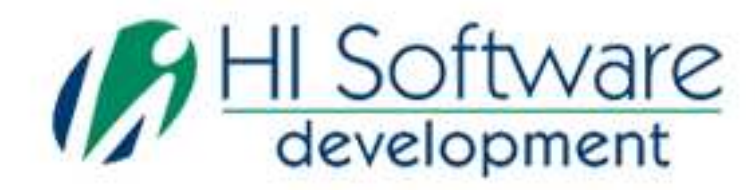

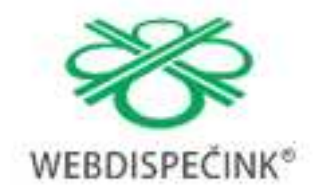

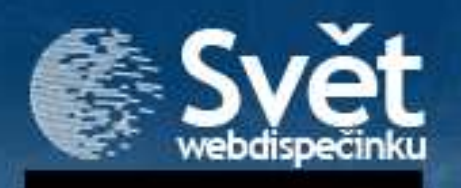

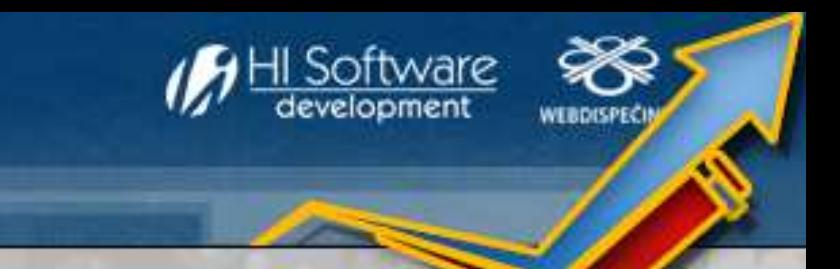

# VÍTEJTE

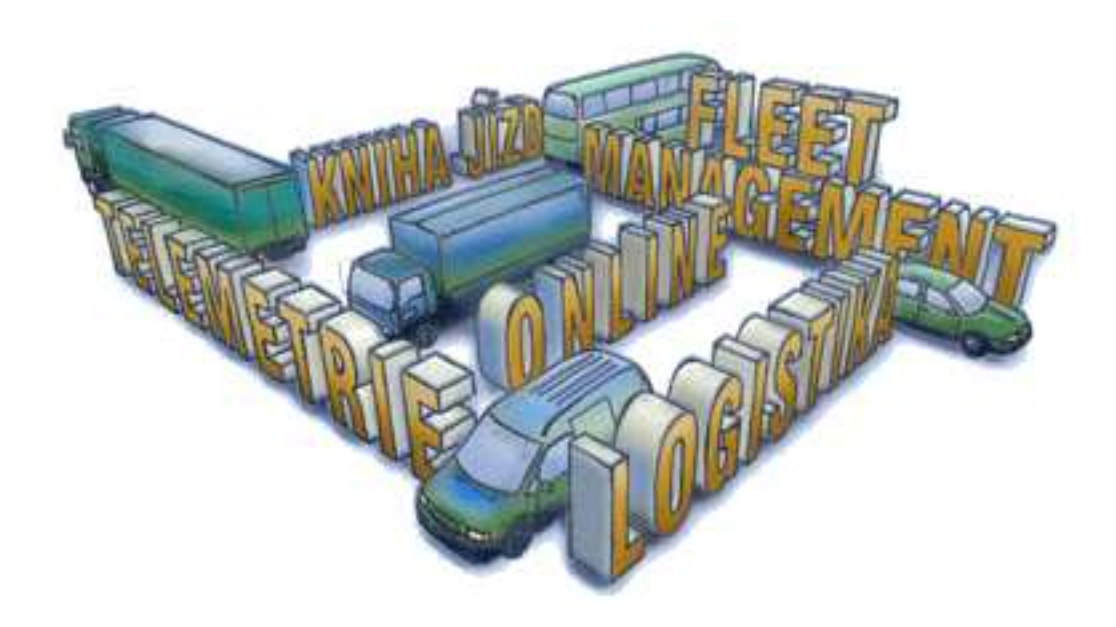

### Obsah

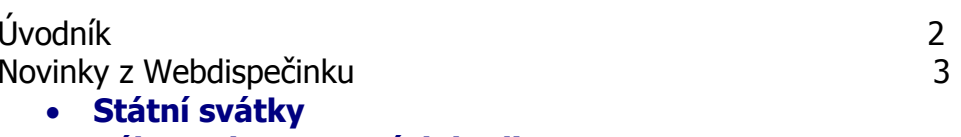

- •**Výkaz odpracovaných hodin**
- •**Editace PHM**
- **Nová jazyková mutace**•

Navigace a Webdispečink 5 (1999) and the state of the S Pomůžeme Vám se školením 9

### Redakce

 **Adresa redakce:**  HI Software Development s.r.o. Kateřinská 87/9 772 00 Olomouc

**Redakční email:** hisoftware@hisoftware.cz  $\overline{3}$ 

9

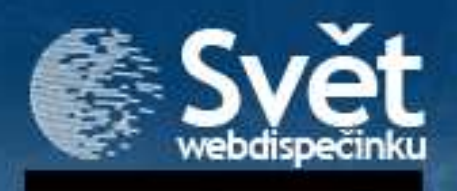

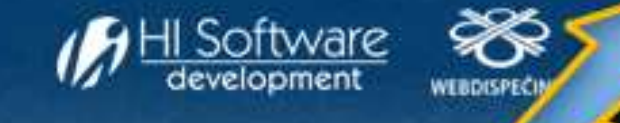

## NOVINKY Z WEBDISPEČINKU

#### **Státní svátky**

Do aplikace Webdispečink jsme pro Vás zapracovali přehled **státních svátků** v evropských zemích. Ucelený přehled bude pro Vás nejen prostou informací, ale zapracovali jsme státní svátky i do některých našich statistik:

#### 1. **Statistiky/vozidla**

 V nastavení vzhledu této statistiky (ikona listu papíru s ozubeným kolem) je možné nechat si zobrazovat "počet pracovních dní, kdy vozidlo jezdilo". Bylo-li vozidlo provozováno o státním svátku, zohlední se tento den ve statistice.

#### 2. **Statistiky/kontrola soukromých jízd**

#### 3. **Statistiky/kontrola jízd**

V obou těchto sestavách jsou pracovní dny "očištěny" od státních svátků

#### 4. V úplně nové statistice **Odpracované hodiny řidičů.**

 I zde poznáte, že den, ve kterém řidič pracoval, je státním svátkem.

Lahůdkou pro dispečery, kteří vysílají své řidiče na zahraniční cesty, je potom samotný přehled státních svátků v jednotlivých zemích – koukněte na Nástroje/státní svátky

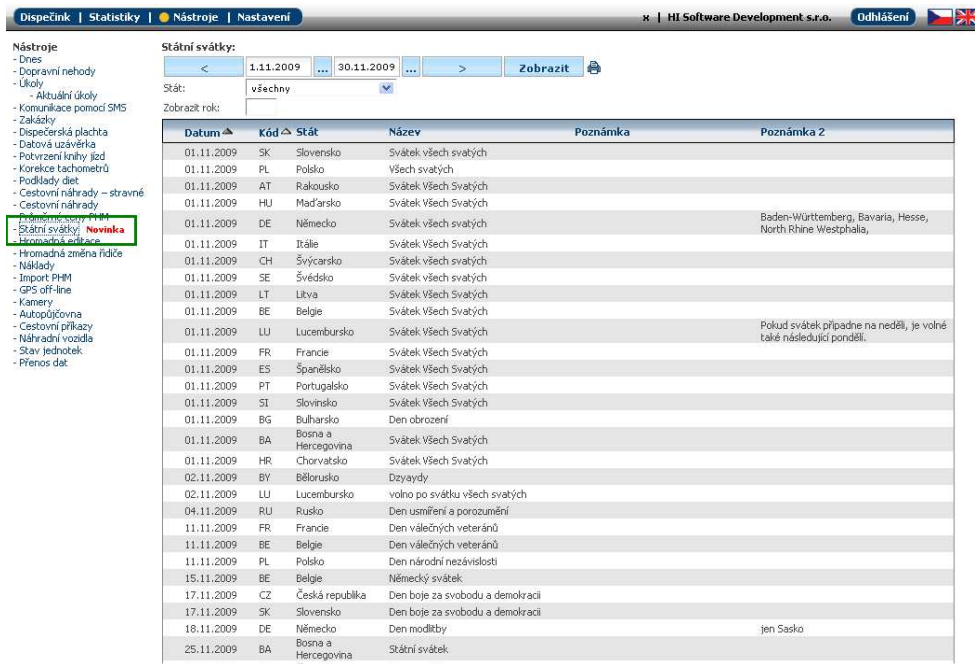

**POZOR: Máte-li svou firemní flotilu v jiném státě než v ČR (např. na Slovensku), je nutné stát nastavit v Nastavení/firma. Jedině tehdy budou údaje v pořádku (a to nejen co se státních svátků týká, ale např. i správnosti nastavení DPH u pohonných hmot).**

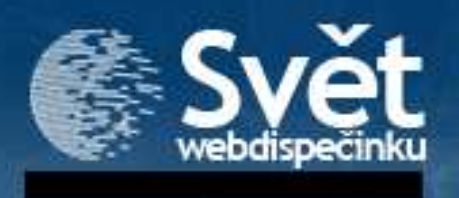

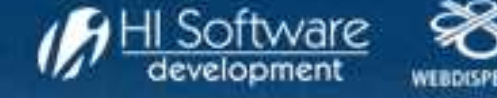

## NOVINKY Z WEBDISPEČINKU

#### **Výkaz odpracovaných hodin řidiče**

Soubor statistik jsme pro Vás rozšířili o "Výkaz odpracovaných hodin řidiče". Získáte podrobné záznamy pro každý den (za vybrané období), které bude obsahovat rozpis doby jízdy přes den a přes noc (22:00 – 6:00). Jako zaměstnavatel můžete získat podklady pro "noční příplatky".

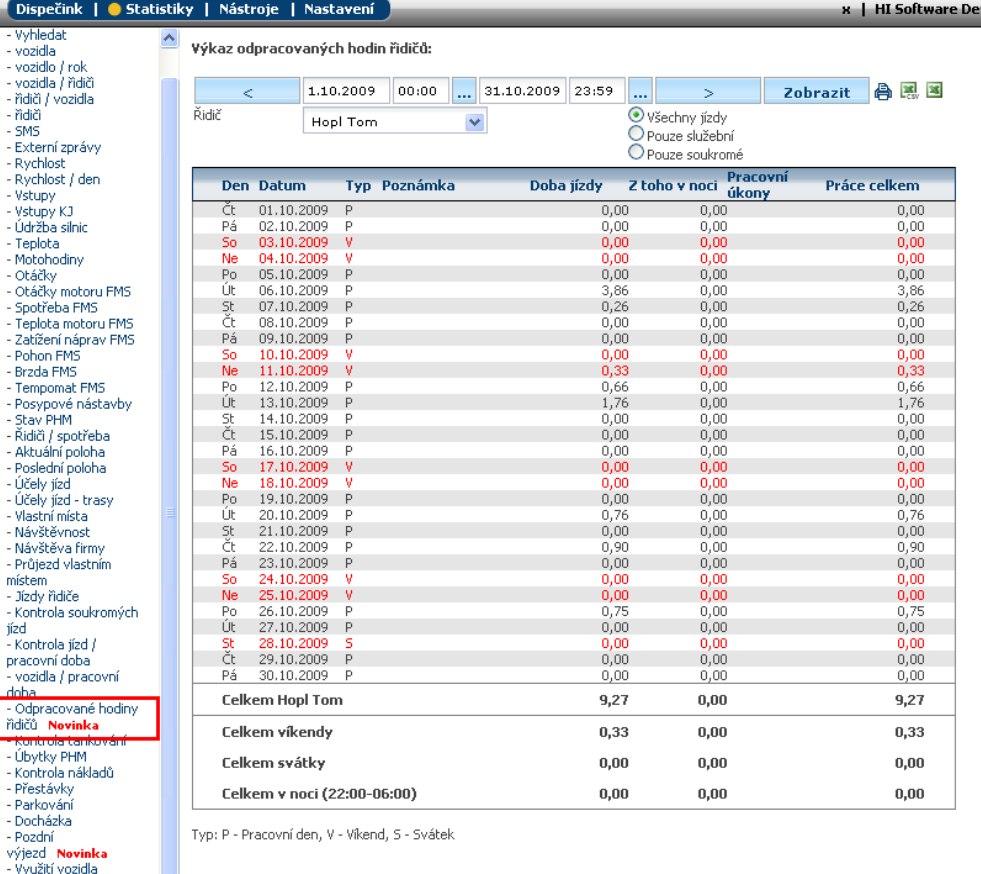

### **Editace PHM**

Nově lze editovat sazby DPH (Nastavení/sazby DPH)

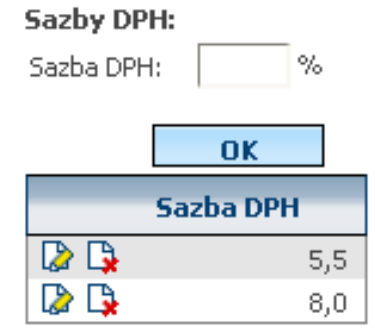

Využijí zejména ti klienti, kteří mají vozový park mimo území ČR.

#### **Nová jazyková mutace**

Pro své zákazníky jsme přidali další jazykovou mutaci - **maďarštinu**, v níž mohou pracovat s Webdispečinkem.

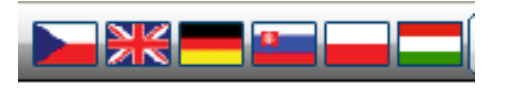

- Využití řídiče

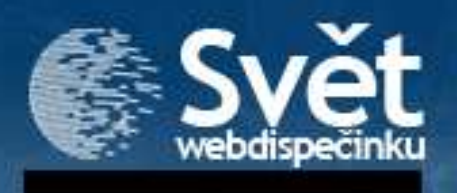

## NAVIGACE A WEBDISPEČINK

Věděli jste, že aplikaci Webdispečink lze propojit s mobilní navigací? Donedávna jsme to uměli výhradně s navigacemi TomTom, nyní nově umíme naší aplikaci propojit i s druhou, u nás nejčastěji užívanou, navigací Garmin.

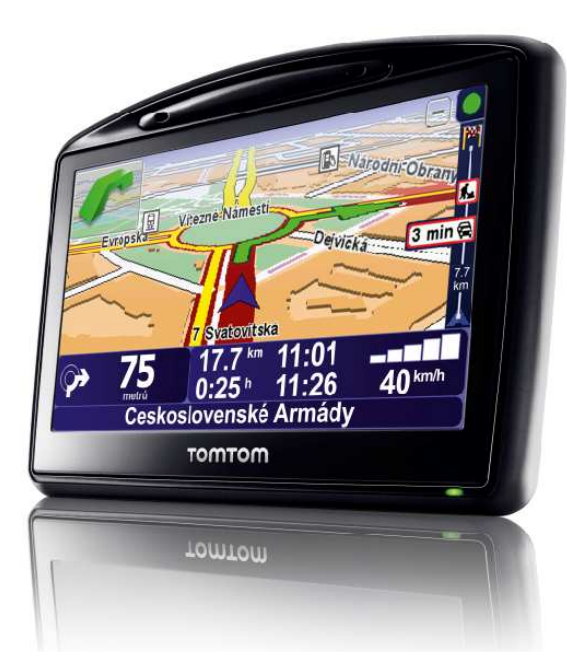

Jako uživatel aplikace Webdispečink si můžete naplánovat cestu i se zamýšlenými zastávkami a tu si pak **nahrát** v podobě **itineráře** do navigace. Zároveň můžete přímo z dispečerského okna uložit do navigace řidiče, který je na cestě, další místo, na které má dorazit, a to i s průvodní zprávou.

Může jít například o vzkaz řidiči, v kterém konkrétním skladě má vyzvednout zboží. nahraie Navigace si **automaticky** a řidiče **souřadnice** tohoto skladu nasměruje na místo určení.

Nově nyní umíme komunikovat s navigacemi Garmin, které disponují rozsáhlejšími funkčnostmi a jejich propojení s Webdispečinkem je tak interaktivnější. Podrobně o nových funkčnostech v některém z dalších čísel našeho časopisu.

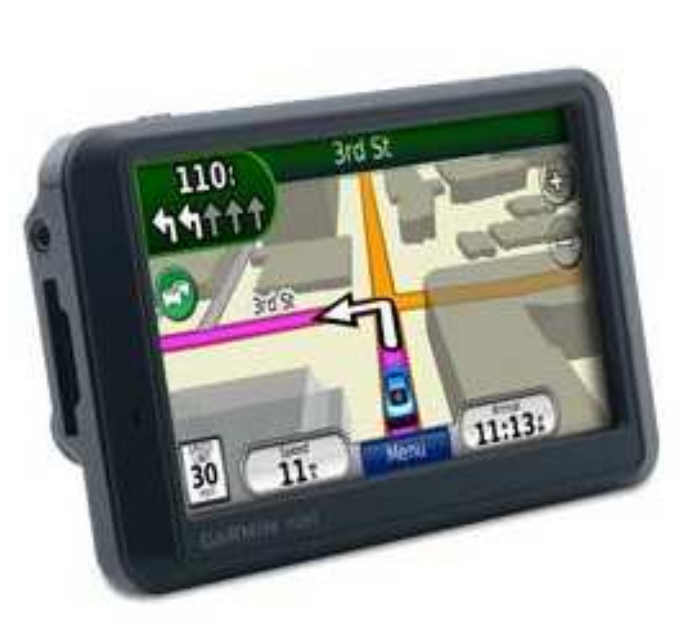

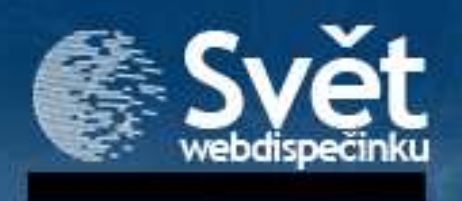

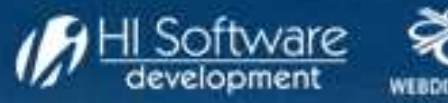

## NAVIGACE TOMTOM A WEBDISPEČINK - podrobněji

Aplikace **www.webdispecink.cz** umožňuje zasílat polohové SMS zprávy do navigací firmy TomTom. Jednoduše lze vyhledat požadovanou adresu nad mapou a tuto informaci zaslat přímo řidiči do vozidla. Odpadá tím složité diktování a navádění. Podmínkou pro využití této funkce je vybavení řidiče navigací TomTom propojenou pomocí Bluetooth s mobilním telefonem.

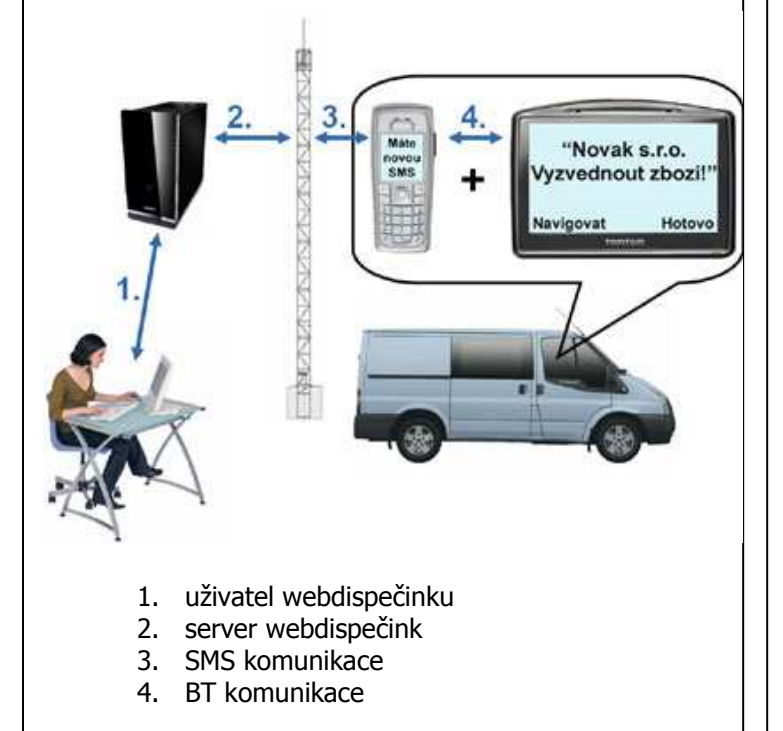

### **Odeslání polohové zprávy z dispečinku**

Uživatel v prostředí dispečinku vyhledá adresu na mapě. Stačí zadat hledanou obec, popřípadě ulici.

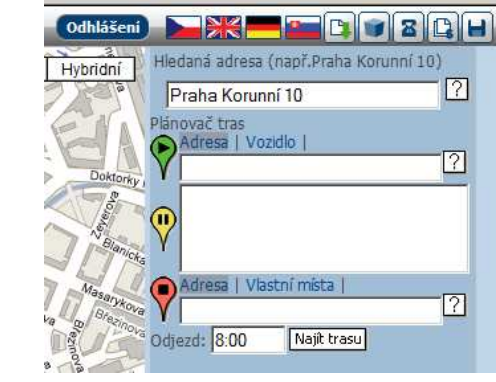

Aplikace na mapě zobrazí nalezenou lokalitu

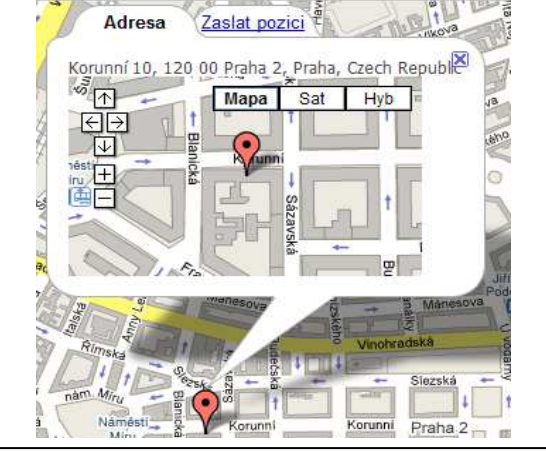

V záložce **Zaslat pozici** uživatel vybere komu má být zpráva doručena. Nastavení komunikačních čísel provádí administrátor v nastavení vozidel. Lze připojit i doprovodný text, např. název firmy, kontaktní osobu atd. Po stisku tlačítka **Odeslat pozici** je požadovaná zpráva doručena do navigačního přístroje TomTom.

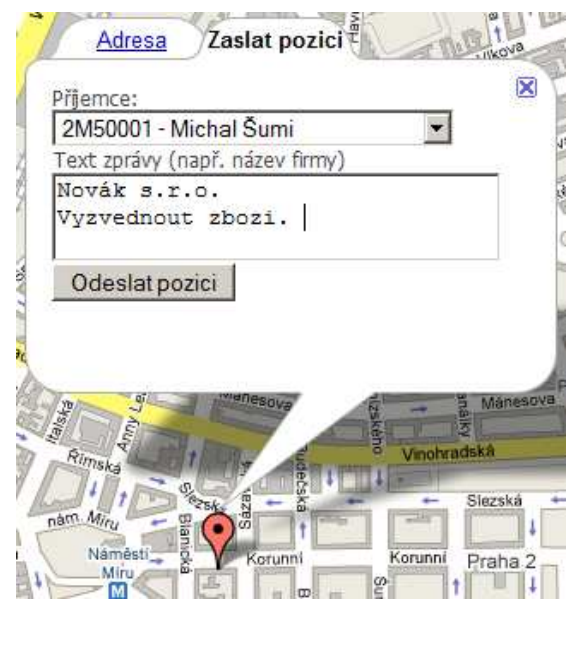

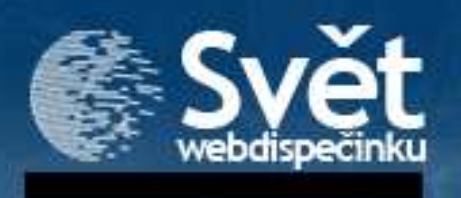

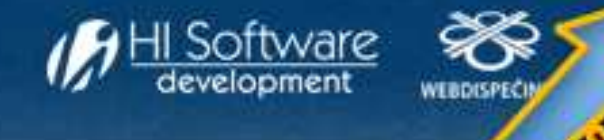

# NAVIGACE A WEBDISPEČINK - podrobněji

**Příjem polohové zprávy řidičem a navigace na zaslanou polohu** 

Řidiči ve vozidle se na obrazovce navigace TomTom zobrazí symbol informující o příchozí polohové SMS zprávě.

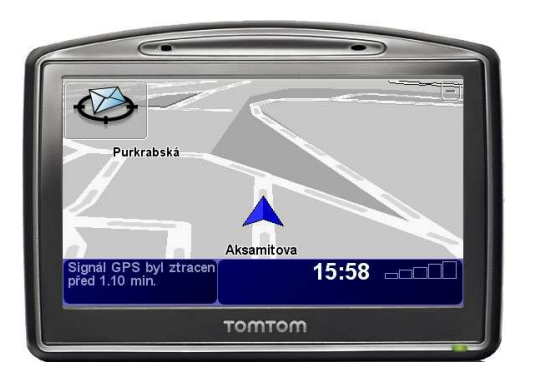

Ke zprávě je připojen i doprovodný text odeslaný z dispečerského pracoviště.

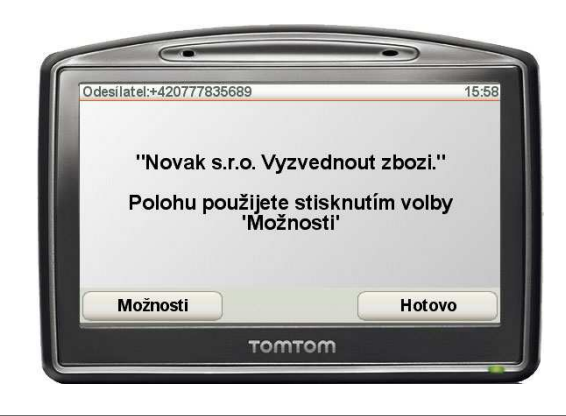

Nyní řidič může zvolit volbu **Navigovat tam**.

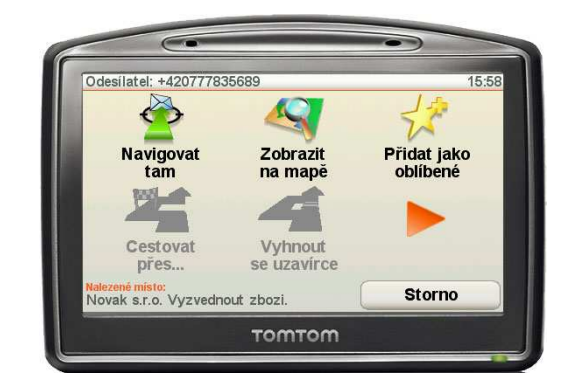

#### **Uložení naplánované trasy do navigace TomTom**

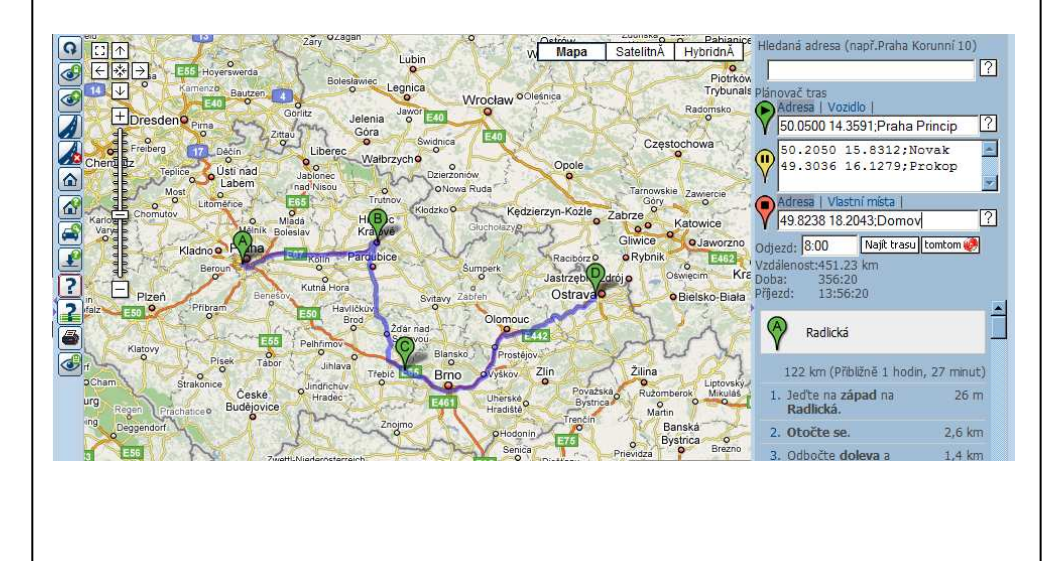

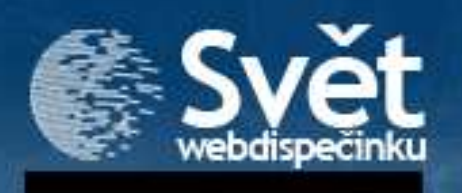

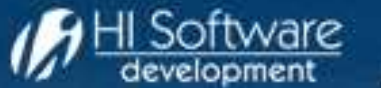

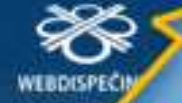

# NAVIGACE A WEBDISPEČINK - podrobněji

Jednotlivé pozice se dají rozšířit o slovní popis jako je např. název firmy. Pro oddělení zeměpisní polohy a textu je nutno zadat znak ;. Požadavek na uložení souboru itineráře.

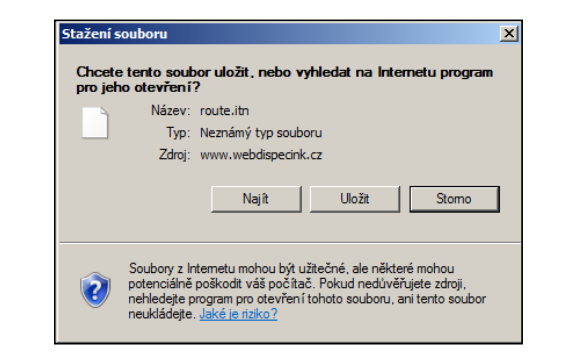

Soubor je nutné umístnit do adresáře ITN, který se nachází v zařízení TomTom. Po připojení zařízení TomTom k vašemu počítači se objeví nový disk např. F.

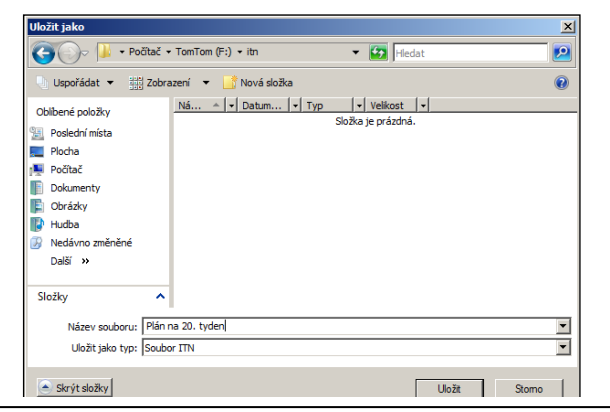

volbu Plánování itineráře Hlavní nabídka 3 z 3  $9:02$ Služby **Doprava** Smazat TomTom TomTom trasu Plánování Zobrazit itineráře trasu Hotovo Spatný příjem signálu GPS - jste uvnitř budovy? Pro načtení uloženého souboru slouží Načíst itinerář Itinerář 18:50 Spustit **Prohlídka** Nový navigaci itinerái **Načíst** Uložit Odstranit itinerář itinerář itinerář **Storno** První cílové misto:

Ve svém zařízení TomTom následně řidič zvolí

Výběr uloženého souboruNačíst itinerář: Plan 12 tyden **Najít Storno** 

#### Zobrazení naplánovaných zastávek

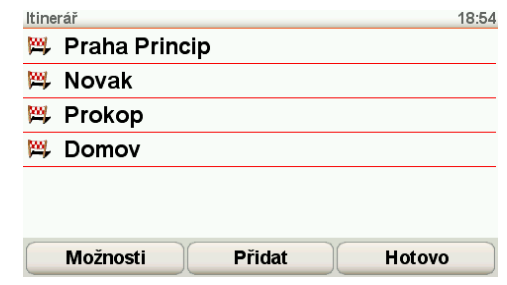

Po stisku tlačítka "Hotovo" začne TomTom navigovat k první zastávce

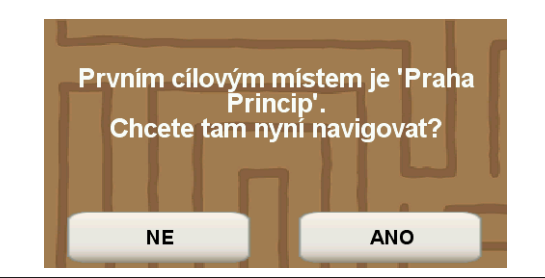

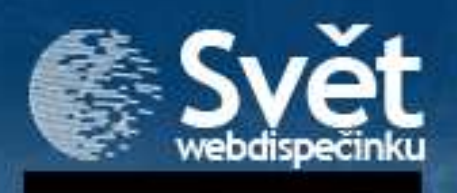

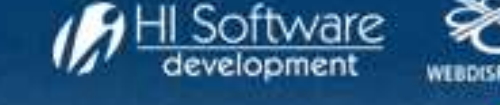

# POMŮŽEME VÁM SE ŠKOLENÍM

Budete – jako vždy - na konci roku dohánět všechny "povinnosti", které po nás vyžaduje legislativa? Patří k tomu ve Vaší firmě i školení řidičů –<br>referentů? **Pak Vám můžeme pomoci!** 

Víte že, každému zaměstnanci, který používá na služební cestě automobil (ať už vlastní nebo služební), nařizuje legislativa pravidelné školení řidičů?

- Máte o provedeném školení zápis *někde* v *nějakém* souboru?
- Domlouváte složitě termíny s autoškolou, aby se nakonec část zaměstnanců nemohla kvůli dovolené, nemoci, služební cestě,… zúčastnit?

 Uvítali byste zrovna, aby Vaši zaměstnanci v den konání školení, raději pracovali na důležité zakázce?

#### Jde to i jinak – efektivněji, flexibilněji a také levněji!!! **KURZEM FORMOU E-LEARNINGU (e-školení)** (ve spolupráci s poradenskou a školící firmou Prevent

www.prevent.cz)

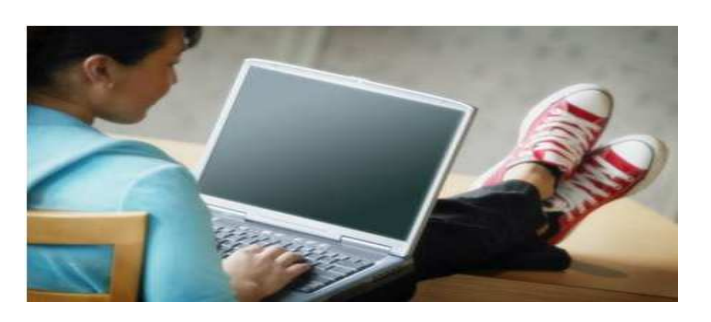

Jaké hlavní výhody má tento způsob školení?

1. <u>Snadná organizace školení</u>

Pracovníkovi stačí mít k dispozici jen počítač s připojením k internetu a oprávnění k přístupu do aplikace, která zahrnuje proškolení, prozkoušení i závěrečné vyhodnocení testu. Navíc 21 dnů před dalším plánovaným termínem školení je informován emailem.

2. <u>Úspora a individuální volba času studia</u>

 Pracovník může absolvovat kurz kdykoliv, bez ohledu na dostupnost instruktora či ostatních kolegů na pracovišti, navíc v době, kdy to provoz firmy umožňuje.

- 3. <u>Trvalý přístup k informacím, záruka odbornosti a propojení s lektorem</u> Zájemce v aplikaci nalezne kdykoli aktuální informace o silničních předpisech. Může též vznášet dotazy na odborníky na danou problematiku, se zárukou odpovědi do 48 hodin.
- 4. <u>Aktualizační servis</u>

 V případě legislativní změny automatické zapracování do školení, informace uživateli samostatným emailem.

5. <u>Názorná a zábavná forma</u>

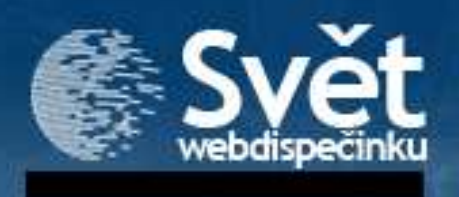

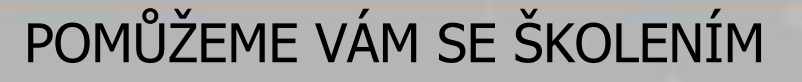

#### **ZBAVTE SE STAROSTÍ A STAŇTE SE EFEKTIVNĚJŠÍ ZA 100 KČ ROČNĚ/ZAMĚSTNANCE!**

Jak na to?

 Je to velmi jednoduché. Stačí, když si službu adrese **objednáte** na emailové hisoftware@hisoftware.cz.

Zašleme Vám přístupová práva do školící aplikace, obdržíte též jednoduchý manuál, jak postupovat.

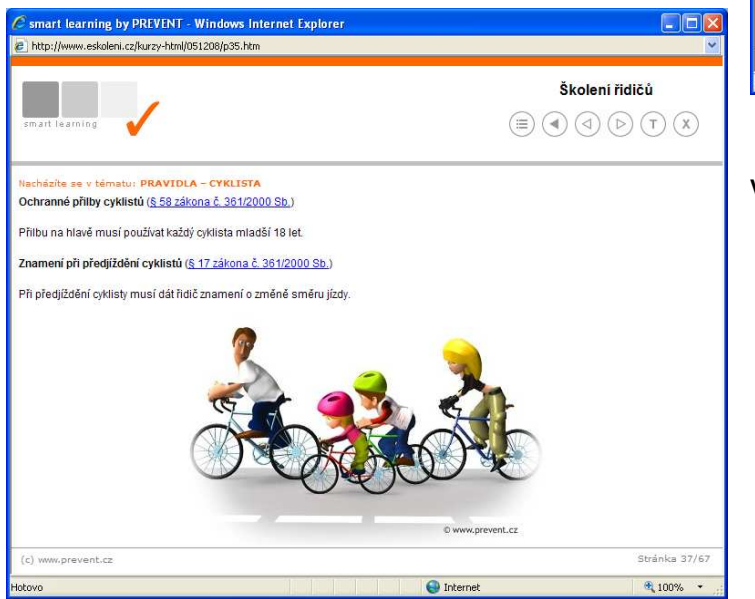

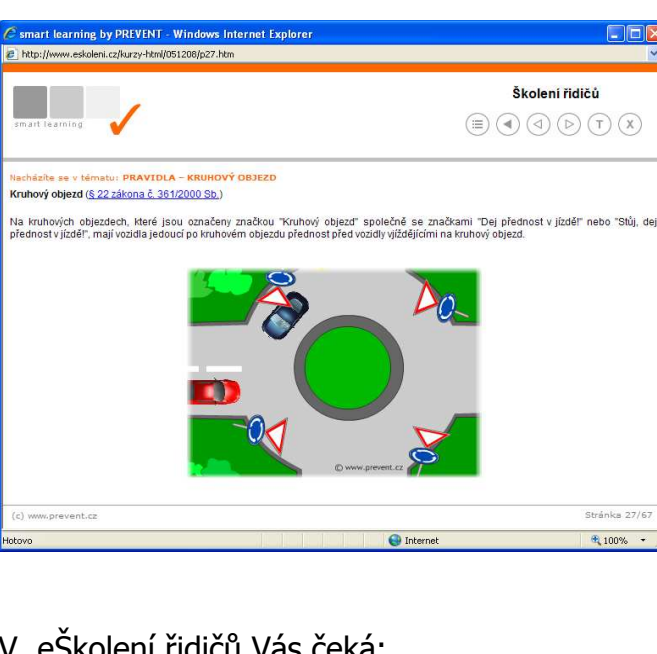

V eŠkolení řidičů Vás čeká:

- cca 60 minutová studijní část (spousta odkazů i na legislativní normy, které však studium nijak nezatěžují a neruší)
- •do testu můžete vstoupit kdykoliv
- •test se skládá z 5 otázek
- • zkouška je složená při 100% úspěšnosti (**test však lze několikrát opakovat bez časové prodlevy**)

Na závěr testu si můžete nechat vytisknout **certifikát** o úspěšném složení testu (tento je v aplikaci uložen po celou dobu, lze tedy tisknout i dodatečně).

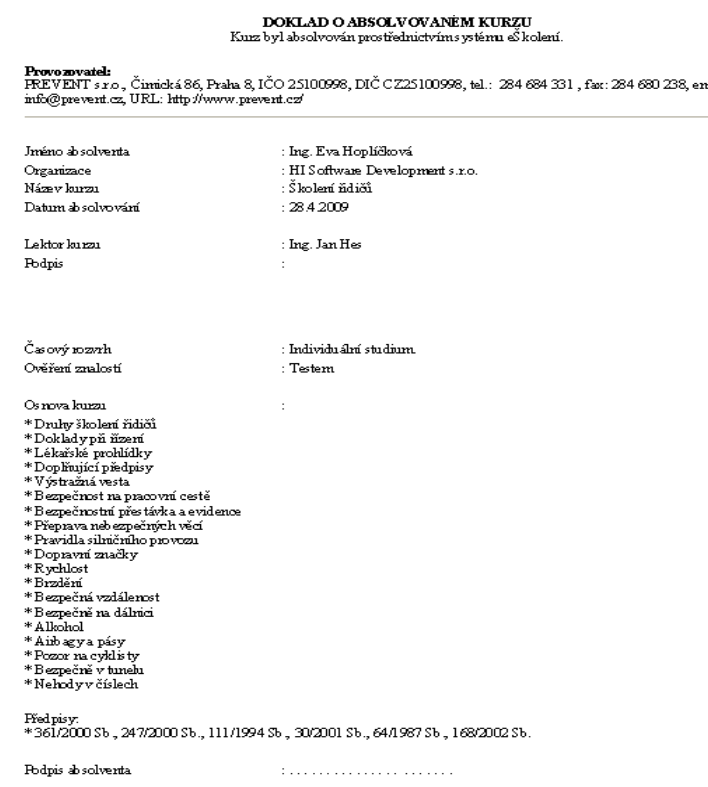